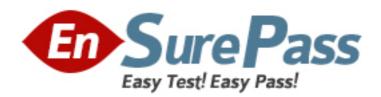

# **Oracle**

Exam 1z0-450

**Oracle Application Express 4: Developing Web Applications** 

Version: 7.1

[ Total Questions: 52 ]

# **Question No: 1**

Your application includes a standard tab set TS1 with two tabs. You want the tabs to show up only in page 1 but not in page 2. Which actions achieve the stated requirement?

- **A.** Edit the tab definition. In the Tab Also Current for Pages field, specify the page number for which the tab is to be rendered.
- **B.** Edit the tab definition. Select "Current page Expression 1" for Condition Type and then specify page 1 in the "Expression 1\* field. Repeat this process for the other tab.
- **C.** Edit the tab definition. Select "Current page is NOT in Expression 1" for Condition Type and then specify the page number for which the tab is to render in the "Expression 1" field.
- **D.** Change the region template on the page where the tabs should not be rendered.

# **Answer: B**

**Explanation:** B (not A): Even though you set the current for, the tab will still be visible. Only if you use a condition (or authorization) will the table disappear.

# **Question No: 2**

The Interactive Report is displayed in Exhibit 2

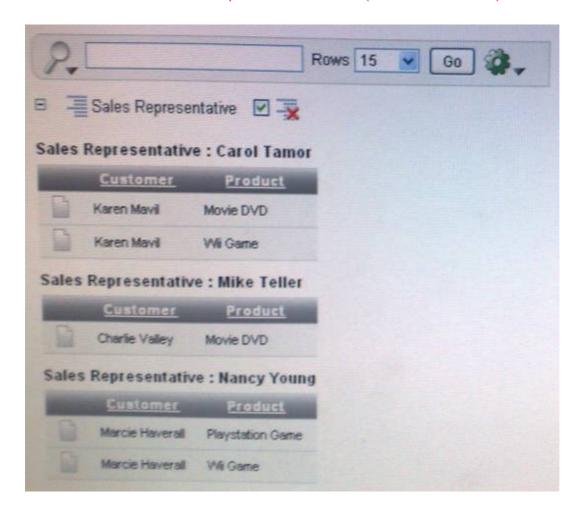

Which combination of three actions would need to take place to create the interactive report?

- **A.** Create an Interactive Report region to show the list of EMPLOYEES and PRODUCTS based on the Customer ID.
- **B.** Create an Interactive Report region that contains a query between the CUSTOMERS, EMPLOYEES, PRODUCTS and SALES table.
- **C.** Create an SQL Report region that contains a query between the CUSTOMERS, PRODUCTS and SALES tables only.
- **D.** Create a filter on Customer FIRST\_NAME and LAST\_NAME.
- **E.** Create a Control Break on Sales Representative.
- **F.** Concatenate FIRST\_NAME and LAST NAME for both CUSTOMERS and EMPLOYEES in the query.

# Answer: B,E,F

**Explanation:** B: The report needs to access data from all four tables.

E: You can create a break group of one or several columns by selecting Control Break from the Actions menu. Creating a break group pulls the columns out of the interactive report and displays them as a master record.

F: The concatenated names of the Sales Representative (from Employee table) and the

concatenated names of Customers are used.

Note: Interactive reports include components that enable users to alter the layout of report data. Users can select columns, create filters, apply highlighting, sort columns, define break groups, aggregate columns, create charts, and define computations. Once customized, users can then save an interactive report as named report and download the data to various file formats.

## **Question No: 3**

There are four departments listed as radio group, appearing one below the other in a form (View Exhibit A). You want to edit the item attributes so that they appear as shown in Exhibit B (horizontally, next to each other). Which action would you take to satisfy this requirement?

#### Exhibit A

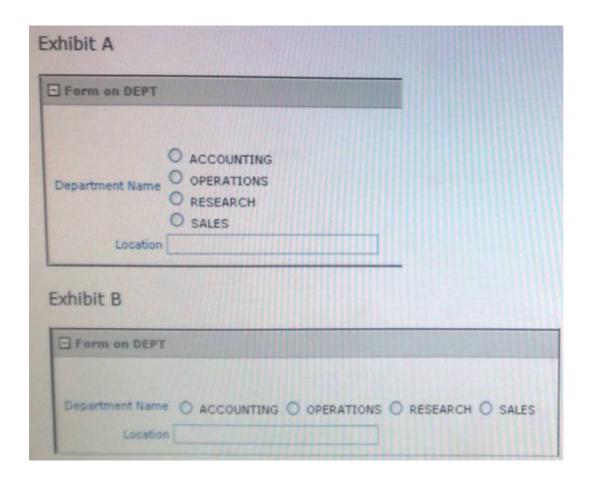

- **A.** Change "Begin on new Line" attribute of radio group to No and set "Begin on New Field" attribute to Yes.
- **B.** Change "Begin on new Line" attribute of radio group to Yes and set "Begin on New field" attribute to Yes.
- **C.** Change "Begin on new Line" attribute of radio group to No and set "Begin on New field" attribute to No.
- **D.** Edit the List of Values section for the item. Change the "Number of Columns" attribute to the number of columns that should be displayed horizontally.
- **E.** Edit the List of Values In Shared Components. Specify the number of columns that you want the List of Values to span.

**Answer: D** 

## **Question No: 4**

Which three actions can be performed by a Workspace Administrator?

- A. Monitor workspace activity
- **B.** Manage workspace to schema assignments
- C. Manage user accounts
- **D.** Approve workspace requests
- E. View usage reports of workspace

## Answer: A,C,E

**Explanation:** Developers can create and edit applications and view developer activity, session state,

workspace activity(A), application, and schema reports. Workspace administrators additionally can create and edit user accounts (C), manage groups, and manage development services.

# **Question No:5**

Which three steps are presented when importing an application?

- **A.** Specify where to store the imported application
- B. Browse to the file location and select the name of the file to be imported
- C. Select how to resolve Application ID conflicts

- **D.** Select the parsing schema and build status
- E. Select the database character set

Answer: B,C,D

**Explanation:** To import an Application or Page Export into a target Oracle Application

Express

instance:

- 1. Navigate to the Import page
- (B) 2. For Specify File, specify the following:
- a. Import file Click Browse and navigate to the file.
- b. File Type Select Application, Page, or Component Export.
- c. Verify that File Character Set is correct.
- d. Click Next.

Once you import a file, you have the option to install it.

- **3.** To install an imported file, click **Next**.
- 4. In the Install Application wizard, specify the following:
- (D) a. Parsing Schema Select a schema.
- **b.** Build Status
- (C) c. Install As Application Select one of the following:
- Auto Assign New Application ID
- Reuse Application ID From Export File
- Change Application ID

Use these options to avoid application ID conflicts. These options come in handy when you have two versions of the same application in the same instance. For example, you might be migrating an application to a production instance and still need to maintain the development version.

Reference: Oracle Application Express, Application Builder User's Guide, Release 3.2, To import an Application or Page Export into a target Oracle Application Express

## **Question No: 6**

You have created an access control list. Which authorization scheme would you select to control access to an application or a page component?

- A. Access control 1 update
- B. Restricted access. Only users defined in the access control list are allowed

- C. Public read only. Edit and administrative privileges controlled by access control list
- D. Access control view
- E. Administrative access only

**Answer: D** 

# **Question No:7**

In your Orders application, you created a 30 Pie Flash chart page to display products by category. You provided the following query:

Select null link, category\_name# count (\*) from (SELECT CASE

WHEN (category\_id between 10 and 19) THEN 'Television1

WHEN (category\_id between 20 and 29) THEN 'Computer1

ELSE 'Others1

END category\_name

VMM new\_product. Group by category\_name order by 1

View the Exhibit. What action should you perform to display the chart title and the total number of products under each category without using custom XML?

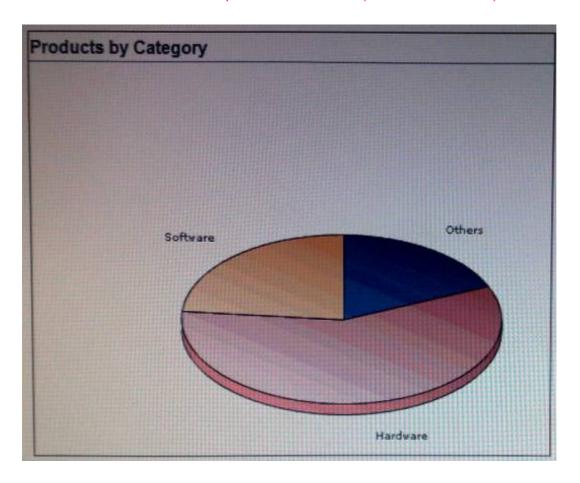

- **A.** Edit the Flash Chart region to select the Show Values check box.
- **B.** Modify the query to display the value and edit the Flash Chart region to display the chart title
- **C.** Edit the Flash Chart region to specify the chart title and select the Show Values check box.
- **D.** Edit the Flash Chart region to specify the chart title.

**Answer: C** 

# **Question No:8**

Which two are true about creating interactive reports?

- **A.** A form and Interactive' -report can be created at the same time,
- **B.** An interactive report must be baseiHHp SQL Query.
- **C.** All the columns must be shown in the Interactive report.
- D. Only one interactive report can be defined on a page.
- **D.** More than one Interactive report can be viewed on a page.

Answer: A,D

# **Question No:9**

Which two statements is true relating to authentication in Oracle Application Express?

- **A.** It is a process of establishing user identity before the user can access an application.
- **B.** An authentication scheme can be specified for an entire application, page, or specific components

Such as item, button and regions on a page.

- **C.** An authentication scheme prevents a user from accessing session state belonging to other users.
- **D.** An authentication scheme helps a user to reestablish their session when they log back into an application allowing them to bookmark the application.
- **E.** An authentication scheme can only be applied to one application.

# Answer: A,C

**Explanation:** A: Authentication establishes the identity of each user who accesses your application.

Authentication is the process of establishing each user's identify before they can access your application. Authentication may require a user identify a user name and password or could involve the use of digital certificates or a secure key.

C: When running custom authentication, Oracle Application Express attempts to prevent two improper situations:

- \* Intentional attempts by a user to access session state belonging to someone else. However, users can still type in an arbitrary application session ID into the URL.
- \* Inadvertent access to a stale session state (probably belonging to the same user from an earlier time). This would commonly result from using bookmarks to application pages.

Reference: Oracle Application Express, Application Builder User's Guide, Release 3.2, Using Preconfigured Authentication Schemes

**Question No: 10** 

You have 5 buttons in a region. These buttons are of style "HTML Button". Each button is of a different size (depending on the name of the button). How will you ensure that all the buttons are of the same size (150 pixels) and they look uniform?

- A. Set the button attribute for each button to style "width: 150px".
- **B.** The size of an HTML Button is always decided based on the label of the button.
- **C.** Select the button type as "Template Driven". Choose the same template for each button.
- **D.** Change the button style to "Image. Create an image-based button of same size for each of the buttons and use them in the application.

**Answer: A** 

#### **Question No: 11**

What is page zero used for?

- A. To perform page processing
- B. To maintain session state values
- C. To translate application
- D. As a default login page
- **E.** To display a set of items or buttons on all pages in the application

#### Answer: E

Explanation: Page type: Page Zero

Description: A page zero that functions as a master page. The Application Express engine renders all components you add to page zero on every page within your application. You can further control whether the Application Express engine renders a component or runs a computation, validation, or process by

defining conditions.

Reference: Oracle Application Express, Application Builder User's Guide, Release 3.2

#### **Question No: 12**

Which four can be exported using the application export utility?

- A. UI defaults
- **B.** Images
- C. Themes
- D. Schema objects
- E. Application components

# Answer: A,B,C,E

**Explanation:** Once you export an application and any related files, you need to import them into the

target Oracle Application Express instance before you can install them. As a general rule, always import the application first and then the related files

This section contains the following topics:

\* Importing an Application or Page (E)

Application groups are exported with an application, application exports include an group ID, name, and comments.

- \* Importing Cascading Style Sheets
- \* Importing Images (B)
- \* Importing Themes (C)
- \* Importing User Interface Defaults (A)

Reference: Oracle Application Express, Application Builder User's Guide, Release 3.2, Importing Export Files

# **Question No: 13**

You currently have all your users set up in a directory. Which authentication scheme would you select to check the username and password in the directory?

- **A.** Database Account credentials, from the pre-configured schemes.
- **B.** Database Access Descriptor (DAD. credentials verification, from the pre-configured schemes.
- **C.** Single Sign On authentication, from the pre-configured schemes.
- **D.** LDAP credentials verification, from the preconfigured schemes.
- **E.** Authentication scheme from scratch using the APP-USER function to check for the username and password.

**Answer: D**